### **УДК 614.8:004.5** DOI: 10.30838/J.BPSACEA.2312.250822.95.883

# **РОЗРОБКА МОДЕЛІ ПОШИРЕННЯ РАДІОАКТИВНИХ ВИКИДІВ**

### СОКОЛАН Ю. С.1\* , *канд. техн. наук, доц.,* ПАРШЕНКО К. А.<sup>2</sup> , *канд. техн. наук, доц.*

1\* Кафедра будівництва та цивільної безпеки, Хмельницький національний університет, вул. Інститутська, 11, 29000, Хмельницький, Україна, тел. +38 (0382) 670-276, e-mail: sokolan.julia@gmail.com, ORCID ID: 0000-0002-0273-5719 <sup>2</sup> Кафедра будівництва та цивільної безпеки, Хмельницький національний університет, вул. Інститутська, 11, 29000, Хмельницький, Україна, тел. +38 (0382) 670-276, e-mail: parshenkok@khmnu.edu.ua, ORCID ID: 0000-0001-6379-3587

**Анотація.** *Постановка проблеми.* Використання інформаційних технологій та спеціалізованого програмного забезпечення пришвидшує розв'язання конкретно поставлені задачі, збільшує точність розрахунків та мінімізує кількість помилок, що можуть виникнути під час проведення розрахунків. Аналіз спеціалізованого програмного забезпечення у сфері цивільної безпеки показав відсутність програмного забезпечення, яке б давало можливість оцінити територію, на яку поширяться радіоактивні викиди у випадку ядерного вибуху або аварії на атомній електростанції. *Мета статті* − розроблення моделі, яка б прискорювала процес оцінення радіаційного забруднення територій з автоматичним нанесенням на карти зон осередків ядерного ураження, зон пожеж та територію поширення радіоактивної хмари. У статті описується розроблена модель поширення радіоактивних викидів у випадку ядерних вибухів та аварій на атомних електростанціях, завдяки якій можна пришвидшити оцінку радіаційної обстановки на будь-якій території. *Висновок.* За допомогою даної моделі можна за декілька хвилин спрогнозувати поширення радіоактивної хмари як у випадку аварії на АЕС, так і у разі наземного або повітряного ядерного вибуху. Програма надає можливість проводити такі прогнози в будь-якій точці світу, оскільки базується на картах Google Maps. Із використанням програми оцінка поширення радіоактивної хмари для чотирьох об'єктів із різним географічним розташуванням, різними параметрами вибуху та вітру складає приблизно 15 хвилин. Модель має зручний та зрозумілий інтерфейс, який дозволяє швидко оцінювати радіаційну обстановку без знання самої методики.

**Ключові слова**: *радіоактивні викиди; оцінка радіаційної обстановки; ядерний вибух; аварія на атомній електростанції; спеціалізоване програмне забезпечення* 

## **DEVELOPMENT OF A MODEL FOR THE SPREAD OF RADIOACTIVE FALLOUTS**

## SOKOLAN Yu.S. 1\* , *Cand. Sc. (Tech.), Assoc. Prof.,* PARCHENKO K.A.<sup>2</sup>, *Cand. Sc.* (Tech.)., Assoc. Prof.

<sup>1\*</sup> Department of Construction and Occupational Safety, Khmelnitskiy National University, 11, Intytutska Str., Khmelnitskiy, 29000, Ukraine, tel. +38 (0382) 670-276, e-mail: sokolan.julia@gmail.com, ORCID ID: 0000-0002-0273-5719

<sup>2</sup> Department of Construction and Occupational Safety, Khmelnitskiy National University, 11, Intytutska Str., Khmelnitskiy, 29000, Ukraine, tel. +38 (0382) 670-276, e-mail: parshenkok@khmnu.edu.ua, ORCID ID: 0000-0001-6379-3587

**Abstract.** *Problem statement.* The use of information technology and software leads to acceleration of concretely set tasks, increases the accuracy of calculations and minimizes the number of errors that can occur during calculations. The analysis of specialized software in the field of civil safety has shown the lack of software that would give the ability to estimate the area to which radioactive fallouts would spread in the case of a nuclear explosion or accident at a nuclear power plant. *The purpose of the article* is to develop a model that would accelerate the process of evaluating radiation contamination for territories with automatic mapping of nuclear cell areas, fire zones and the territory of radioactive cloud spread. The article describes a model for the spread of radioactive fallouts from nuclear explosions and accidents at nuclear power plants, which can accelerate the assessment of the radiation situation in any territory. *Conclusions*. With the help of this model, it is possible to forecast in a few minutes the spread of the radioactive cloud both in case of an accident at a nuclear power plant and in case of a ground or air nuclear explosion. The program allows you to make such forecasts anywhere in the world, because it is based on Google Maps. When using the program, the estimation of radioactive cloud propagation for four objects with different geographical location, different parameters of the explosion and wind parameters is about 15 minutes. The model is characterized by a convenient and clear interface that allows you to quickly assess the radiation situation without knowledge of the methodology itself.

**Keywords:** *radioactive releases; assessment of radiation situation; nuclear explosion; accident at a nuclear power plant; specialized software*

**Постановка проблеми**. Оцінення радіаційної обстановки – обов'язковий елемент роботи керівників і штабів цивільної оборони (ЦО). Воно проводиться з метою прийняття необхідних заходів із захисту населення, які виключають або зменшують радіоактивне опромінення, а також для визначення найбільш доцільних дій населення і формувань ЦО на зараженій місцевості.

Задачі цивільного захисту населення вимагають швидкого розрахунку та використання значної кількості табличних нормативних даних. Значного прискорення розрахунків задач можна досягти за допомогою комп'ютерної техніки.

**Аналіз публікацій**. Аналіз наявності спеціалізованого програмного забезпечення у сферах охорони праці та цивільної безпеки проведено у працях [3; 5; 6].

У статті [5] розглядається спеціалізоване програмне забезпечення, яке може використовуватись для навчання та перевірки знань з охорони праці, а в праці [6] – для реєстрації нещасних випадків, аналізу травматизму та ведення відповідного документообігу. В той же час на українському ринку майже відсутнє спеціалізоване програмне забезпечення для вирішення питань цивільного захисту.

Один із прикладів автоматизації розрахунків – програма tasks\_co [1; 4]. У розробленому програмному продукті існує можливість оцінювання радіаційної обстановки, визначення доз опромінення населення та допустимої тривалості перебування людей на зараженій місцевості. Але весь вищенаведений функціонал розроблений лише у схематично-цифровому вигляді, що не дає можливості повністю оцінити територію радіоактивного забруднення.

**Мета статті** – розроблення моделі, яка б прискорювала процес оцінення радіаційного забруднення територій з автоматичним нанесенням на карти зон осередків ядерного ураження, зон пожеж та території поширення радіоактивної хмари.

**Результати досліджень**. Для більш швидкого, точного та оперативного оцінення радіаційної обстановки розроблено модель поширення радіоактивних викидів, яку представлено у вигляді автоматизованого методу розрахунку за допомогою відповідної програми.

*Підготовка програми.* Програма базується на використанні платформ Node.js та NPM. Node.js – це програмна платформа, заснована на двигуні V8 (даний двигун транслює JavaScript в машинний коди), яка перетворює JavaScript із вузькоспеціалізованої мови на мову загального призначення [2]. NPM – це менеджер пакетів, який входить до складу Node.js.

Оскільки NPM та Node.js пов'язані, спочатку необхідно встановити Node.js для подальшого використання NPM. Для використання пакетів проект містить файл з іменем package.json, який містить метадані, що допомагають ідентифікувати проект та слугують основним джерелом інформації про проект.

Для підготовки програми до встановлення необхідно запустити командний рядок через команду «Виконати» у системі Windows, переміститися у папку, в якій розташована програма, шляхом виконання стандартних команд командного рядка. Для роботи програми необхідно виконати наступні команди:

- встановити ангуляр: npm install -g @angular/cli@latest;

- npm install встановить нод модулі, після цього може запросити виконати npm audit fix;

- запуск програми відбувається через команду ng serve.

Після успішного виконання вищезазначених команд у командному рядку Windows відобразиться відповідне повідомлення, в якому буде зазначено, що програма готова до використання і для її запуску необхідно відкрити будь-який інтернет браузер та перейти на сторінку «localhost:4200». Слід зазначити, що дана програма сумісна із всіма видами інтернетбраузерів, а саме: Microsoft Edge, Google Chrome, Mozilla Firefox, Safari, Opera.

*Принцип роботи моделі.* Розроблена модель оцінення радіаційної обстановки працює на основі Google Maps, тобто реалізована можливість провести розрахунок для будь-якої точки світу. При відкритті програми точка «П» відповідає місцю розташування джерела можливих радіоактивних викидів в атмосферу та задані координати Хмельницької АЕС (рис. 1), яка розташована поблизу м. Нетішин.

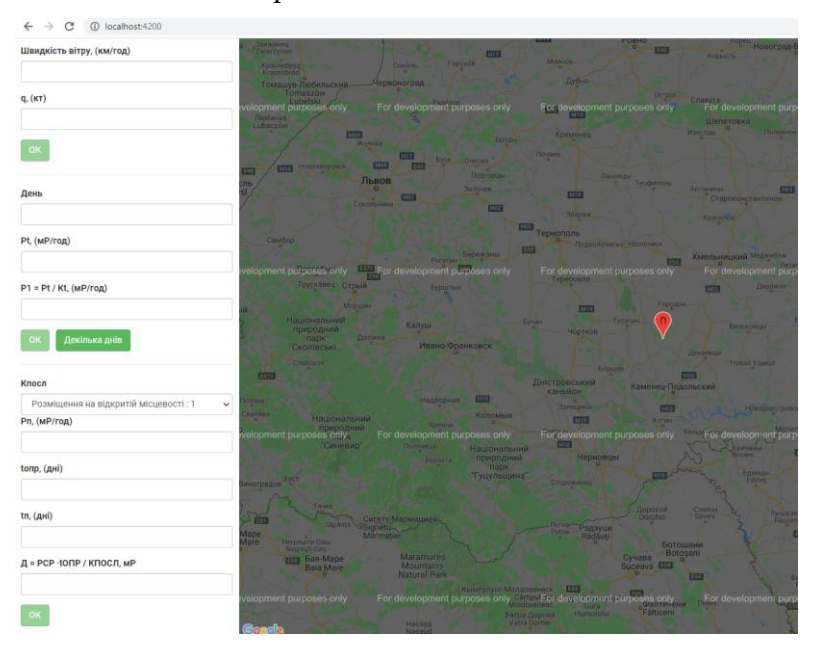

*Рис. 1. Інтерфейс розробленої моделі оцінки радіаційної обстановки*

У лівій частині екрана розробленої моделі розташовані поля, в які необхідно ввести дані для подальшого оцінення радіаційної обстановки.

У випадку ядерному вибуху або аварії на атомній електростанції радіоактивні речовини поширюються по напряму вітру і викликають радіоактивні забруднення приземного шару повітря і місцевості, утворюючи слід радіоактивної хмари. На відкритій рівнинній місцевості за незмінного напряму вітру на усіх висотах радіоактивний слід має форму витягнутого еліпса, що характеризується завдовжки *L* і шириною Ш (рис. 2).

Під час ядерного вибуху існують 4 зони радіоактивного забруднення: помірного (А), сильного (Б), небезпечного (В), надзвичайно небезпечного (Г). Розміри зон радіоактивного зараження на сліді поширення радіоактивної хмари визначаються за формулами [1]:

$$
\Gamma - L_{\Gamma} = \sqrt{q}, \text{(KM)} \tag{1}
$$

$$
B - LB = 2.5L\Gamma, \t(2)
$$

$$
E - LE = 5L\Gamma, \t(3)
$$

$$
A - L_A = 16L_{\Gamma}, \tag{4}
$$

де *q* – потужність вибуху; *L<sup>n</sup>* – довжина відповідної зони. Ширина сліду при цьому залежить від швидкості вітру (табл. 1).

Як видно з формул 1−4 та таблиці 1, для розрахунку та оцінення розмірів території, на яку пошириться радіоактивна хмара, необхідно мати дані щодо швидкості вітру та потужності вибуху, а також зазначити напрям вітру. Для цього у програмі призначені поля «Швидкість вітру» та «q, кт», в які відповідно необхідно ввести швидкість вітру в км/год та потужність вибуху в кт.

Для подальшої роботи програми необхідно зазначити напрям вітру, який впливатиме на розподіл радіоактивних викидів. Для цього необхідно лівою кнопкою миші поставити точку «НВ», яка буде відповідати напрямку вітру.

Після введення даних у відповідні поля модель зображає на карті зони радіоактивного зараження відповідно до

рисунка 2 та таблиці 1. На рисунку 3 зображено приклад розрахунку зон радіоактивного зараження для швидкості

вітру 25 км/год та потужності вибуху 10 кт на АЕС Хамаока, Японія.

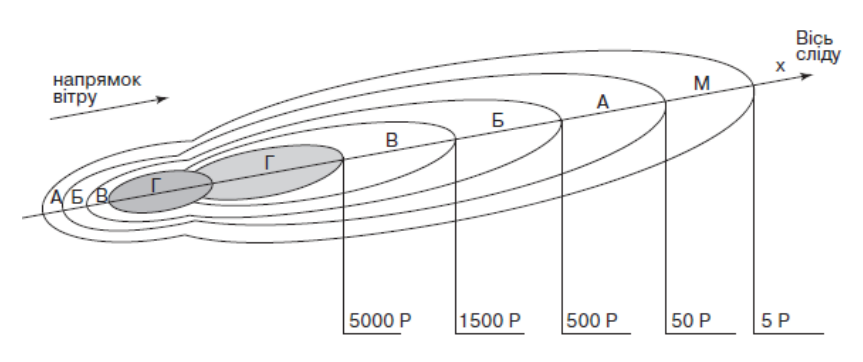

*Рис. 2. Зони радіоактивного зараження після викиду радіоактивних речовин*

*Таблиця 1*

**Максимальна ширина сліду радіоактивної хмари залежно від швидкості вітру [1]**

| Швидкість вітру      | Максимальна ширина сліду |  |  |  |  |  |
|----------------------|--------------------------|--|--|--|--|--|
| $100 \text{ km/год}$ | 0. I L                   |  |  |  |  |  |
| 50–75 км/год         | J.ZL                     |  |  |  |  |  |
| 25 км/год            | 0.4L                     |  |  |  |  |  |

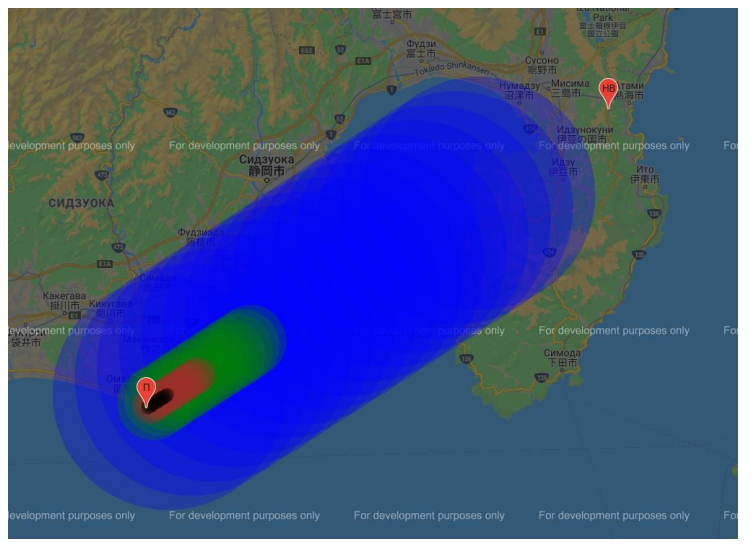

*Рис. 3. Розрахунок радіоактивного зараження території після аварії на АЕС Хамаока, Японія*

Наступний блок відповідає за оцінку радіоактивної обстановки на території залежно від кількості днів, які минули від моменту аварії.

Прогнозування рівня радіації на час *t* відбувається за формулою:

$$
P_t = P_1 \cdot K_t. \tag{5}
$$

де *P<sup>t</sup> –* прогнозований рівень радіації на час *t*; *P<sup>1</sup> –* рівень радіації на момент аварії (вибуху); *K<sup>t</sup> –* коефіцієнт зниження радіації (табл. 2).

Наприклад, нам відомо, що на третій день після аварії рівень радіації становив 12 мР/год. Для визначення, яким був рівень радіації станом на перший день аварії, необхідно у поле «Днів» ввести кількість днів, яка минула від моменту аварії, а в поле Pt, (мР/год) ввести значення радіації на третій день після аварії. Після натискання кнопки «ОК» програма розрахує рівень радіації станом на перший день після аварії (рис. 4) у відповідності із формулою 5 та таблицею 2.

У даному блоці моделі наявна також кнопка «Декілька днів». Натисканням цієї кнопки відкриваємо додаткове вікно, в якому необхідно ввести дані рівня радіації на перший день, кінцевий день, і в результаті буде розраховане значення рівня радіації на день вибуху.

Крім того, у даній моделі оцінки радіоактивної обстановки реалізовано можливість розрахунку приблизної дози опромінення населення з урахуванням його місцезнаходження на момент аварії. Із випадаючого списку (рядок Кпосл) необхідно визначити місце, де перебували люди на момент аварії (рис. 5). Визначення можливих доз опромінення проводять за формулою:

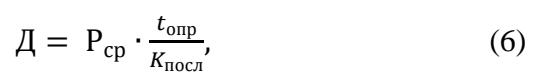

де *Д* – доза опромінення населення; *Рср –* середній рівень радіації за час опромінення *tопр*; *Кпосл –* коефіцієнт послаблення радіації залежно від місця перебування людей (табл. 3).

У програмі в рядок Рп вводяться дані щодо рівня радіації на початок опромінення. Рядок  $t_{\text{on}}$  відповідає за введення даних стосовно кількості днів, яким населення піддавалось опроміненню за заданих умов (місце перебування та рівень радіації). Рядок  $t_{\rm\scriptscriptstyle II}$  відповідає за день, який був початковим для опромінення.

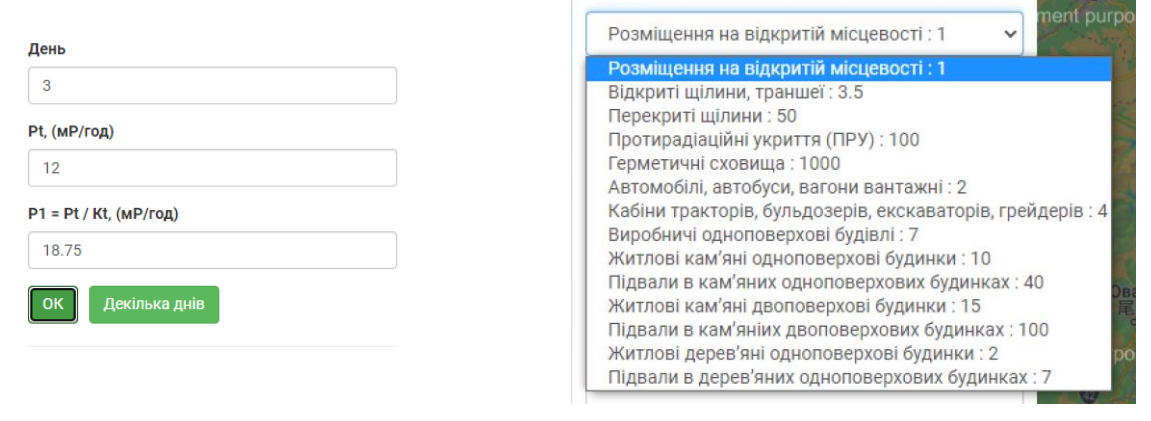

Knocr

*Рис. 4. Визначення рівня радіоактивного зараження на 1-й день на основі значень за 3-й день*

*Рис. 5. Вибір місця перебування людей на момент аварії*

*Таблиця 2*

| Час після аварії, діб |       |      |       |      |       |       |       |      |          | 10    | 11    |
|-----------------------|-------|------|-------|------|-------|-------|-------|------|----------|-------|-------|
|                       |       | 0.76 | 0.64  | 0.57 | 0.52  | 0.49  | 0.46  | 0.43 | 0.41     | 0.4   | 0,38  |
| Час після аварії, діб | ┸     |      | 14    | 15   | 16    |       | 18    | 19   | 20       | 21    | 22    |
| $\mathbf{1}$          | 0,37  | 0.36 | 0,35  | 0.34 | 0,33  | 0.32  | 0.315 | 0.31 | $_{0,3}$ | 0.295 | 0,29  |
| Час після аварії, діб | 23    | 24   | 25    | 26   | 27    | 28    | 29    | 30   | 60       | 90    | 180   |
| $\mathbf{A}$          | 0.285 | 0.28 | 0.275 | 0.27 | 0.269 | 0.267 | 0.263 | 0.25 | 0.19     | 0.16  | 0,125 |

**Коефіцієнти рівня радіаційного забруднення місцевості [1]**

Якщо порівнювати розроблену модель оцінки радіаційної обстановки із програмним продуктом tasks\_co [4], можна виділити основну перевагу даної моделі – базуючись на платформі Google maps, розроблена модель дозволяє оцінити радіаційну обстановку в будь-якій точці світу в режимі реального часу, а час, витрачений на оцінення радіаційної

обстановки та доз опромінення населення, складає менше 5 хвилин. В той час як у програмі tasks\_co була можливість лише схематично оцінити радіаційну обстановку, а саме зони руйнувань та зони пожеж [4], а також відсутній функціонал для оцінки поширення радіоактивної хмари.

За допомогою розробленої моделі оцінено радіоактивну обстановку на

атомних електростанціях України, а саме Хмельницькій, Рівненській, Запорізькій та Південно-Українській АЕС (рис. 6). Час, витрачений на оцінення радіаційної

обстановки на чотирьох АЕС України за різних напрямків вітру та потужностей вибуху, склав 15 хвилин.

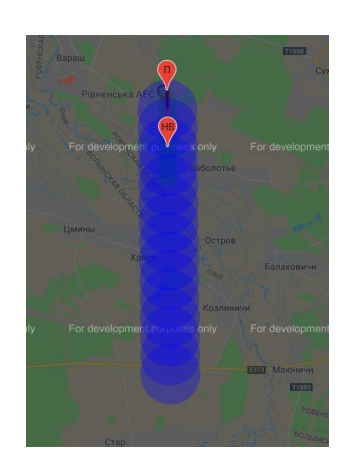

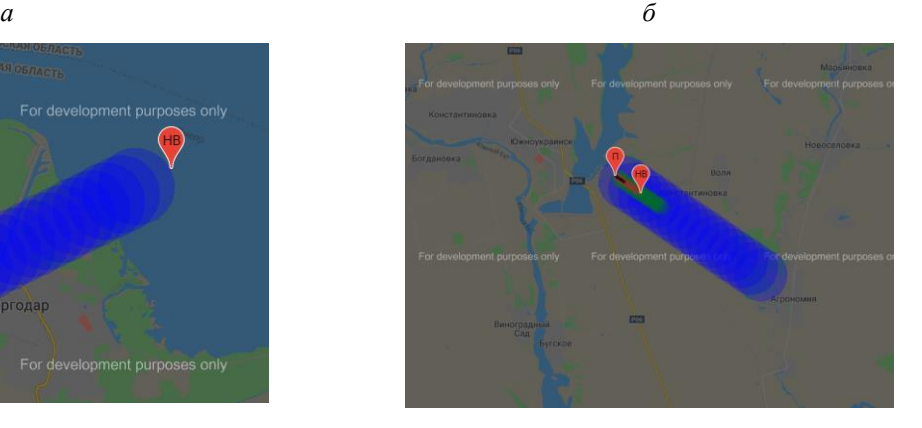

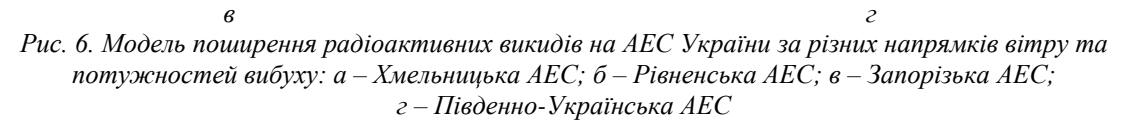

### **Висновки.**

Сфери охорони праці та цивільної безпеки майже не мають спеціалізованого програмного забезпечення. Якщо у випадку охорони праці на ринку українського програмного забезпечення ще існують декілька спеціалізованих програмних продуктів, то для цивільної безпеки та захисту населення у надзвичайних ситуаціях таке програмне забезпечення взагалі відсутнє.

Розроблена модель поширення радіоактивних викидів стає наступним кроком у вдосконаленні оцінення радіаційної обстановки порівняно із розробленою раніше програмою tasks\_co [4]. За допомогою цієї моделі можна за декілька хвилин спрогнозувати поширення радіоактивної хмари як у випадку аварії на АЕС, так і у випадку наземного або повітряного ядерного вибуху. Програма дає можливість проводити такі прогнози в будьякій точці світу, оскільки базується на картах Google Maps.

Із використанням програми оцінення поширення радіоактивної хмари для чотирьох об'єктів із різним географічним розташуванням, різними параметрами вибуху та вітру складає приблизно 15 хвилин.

Зручний та зрозумілий інтерфейс дозволяє не тільки швидко оцінювати радіаційну обстановку, але й надає можливість використовувати цю модель без знання методики та формул, що застосовуються для розрахунків.

Український журнал будівництва та архітектури, № 4 (010), 2022, ISSN 2710-0367 (print), ISSN 2710-0375 (online)

### **СПИСОК ВИКОРИСТАНИХ ДЖЕРЕЛ**

1. Ковтун І. І., Жук Р. С., Паршенко К. А. Цивільна оборона. Розв'язки типових задач з використанням обчислювальної техніки для студентів всіх спеціальностей. Хмельницький : ХНУ, 2008. 48 с.

2. Про Node.js. : веб-сайт. URL: https://nodejs.org/uk/about/ (дата звернення: 05.07.2022)

3. Соколан Ю. С. Проблематика забезпеченості спеціалізованим програмним забезпеченням в сфері охорони праці. *Проблеми та перспективи розвитку охорони праці : Всеукр. наук.-практ. конф*. Львів, 2021. С. 16–17.

4. Соколан Ю. С., Паршенко К. А. Автоматизований підхід до вирішення типових задач цивільного захисту. *Вісник Хмельницького національного університету.* № 3. 2021. С. 12–18

5. Соколан Ю. С., Романішина О. В. Аналіз спеціалізованого програмного забезпечення з охорони праці для реєстрації нещасних випадків та аналізу травматизму. *Вісник Хмельницького Національного Університету.* № 1. 2021. С. 58–66

6. Соколан Ю. С., Романішина О. В. Аналіз програмного забезпечення для навчання та перевірки знань з питань охорони праці. *Вісник Хмельницького Національного Університету.* № 4. 2020. С. 76–84

#### **REFERENCES**

1. Kovtun I.I., Zhuk R.S. and Parshenko K.A. *Tsyvilna oborona. Rozviazky typovuh zadach z vykorystanniam obchysliuvalnoyi tehniky dlia studentiv vsih specialnostey* [Civil Defense. Solutions of typical problems with the use of computer technology for students of all specialties]. Khmelnitskiy : KHNU Publ., 2008, 48 p. (in Ukrainian).

2. About Node.js. : web-site. URL: https://nodejs.org/uk/about/ (accessed: 05.07.2022). (in Ukrainian).

3. Sokolan Yu.S. *Problematyka zabezpechenosti spetcializovanym programnym zabezpechennyam v sferi ohorony pratci* [Problems of provision of specialized software in the field of labor protection]. *Problemy ta perspektyvy rovytku ohorony pratci : Vseukraiynska naukovo-praktychna conferentciya* [Problems and Prospects of Development of Labor Protection : All-Ukrainian Scientific and Practical Conference]. Lviv, 2021, pp. 16–17 (in Ukrainian).

4. Sokolan Yu.S. and Parshenko K.A. *Avtomatyzovanyi pidhid do vyrishennia typovyh zadach tsyvilnogo zahystu* [Automated approach to solving typical civil protection tasks]. *Visnyk Khmelʹnytsʹkoho natsionalʹnoho universytetu* [Herald of Khmelnitskiy National University]. No. 3, 2021, pp. 12–18 (in Ukrainian).

5. Sokolan Yu.S. and Romanishina O.V. *Analiz spetcializovanogo programnogo zabezpechennya z ohorony pratci dlya reestratcii neshchasnyh vypadkiv ta analizu travmatyzmu* [Analysis of specialized occupational safety software for registration of industrial accidents and accident rate analysis]. *Visnyk Khmelʹnytsʹkoho natsionalʹnoho universytetu* [Herald of Khmelnitskiy National University]. No. 1, 2021, pp. 58–66. (in Ukrainian).

6. Sokolan Yu.S. and Romanishina O.V. *Analiz programnogo zabezpechennya dlya navchannya ta perevirky znan z pytan ohorony pratci* [Analysis of the software for training and knowledge assessment regarding professional safety]. *Visnyk Khmelʹnytsʹkoho natsionalʹnoho universytetu* [Herald of Khmelnitskiy National University]. No. 4, 2020, pp. 76–84 (in Ukrainian).

Надійшла до редакції: 13.07.2022.